## Safari Settings for iOS

To *remove pop up blocker and cookie related settings* in Safari start by clicking Settings from the home screen.

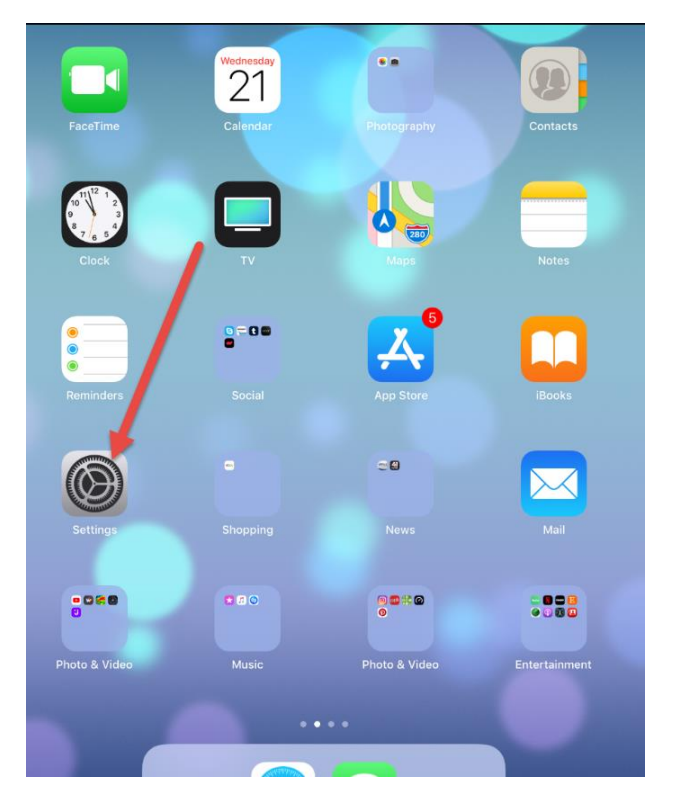

Scroll down to Safari

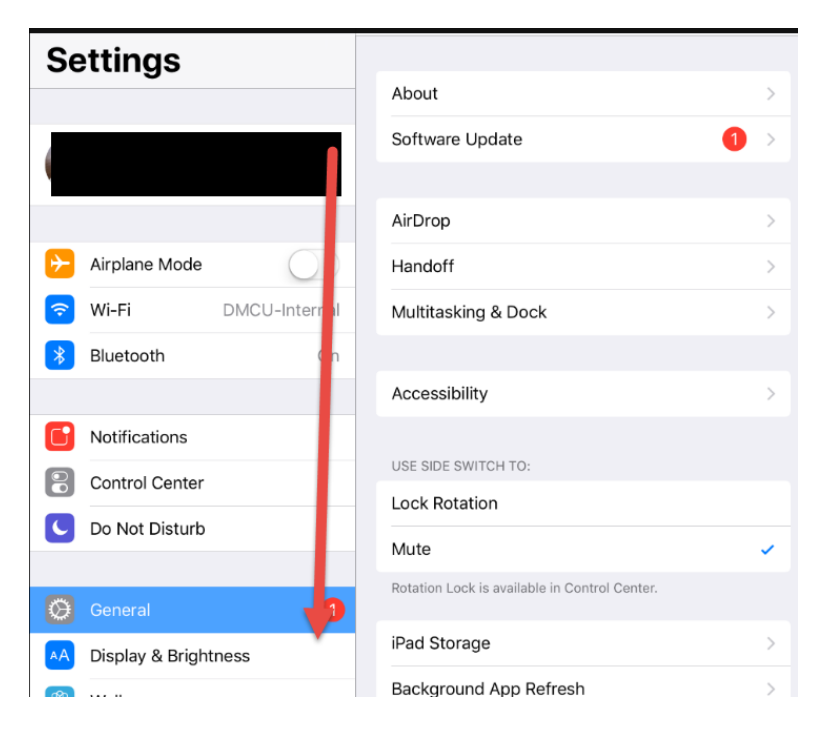

Click Safari on the left. The settings will appear on the right. Be sure the three selected options below are NOT selected as shown. Press the home button to return to Safari or continue on to reset cache and cookies.

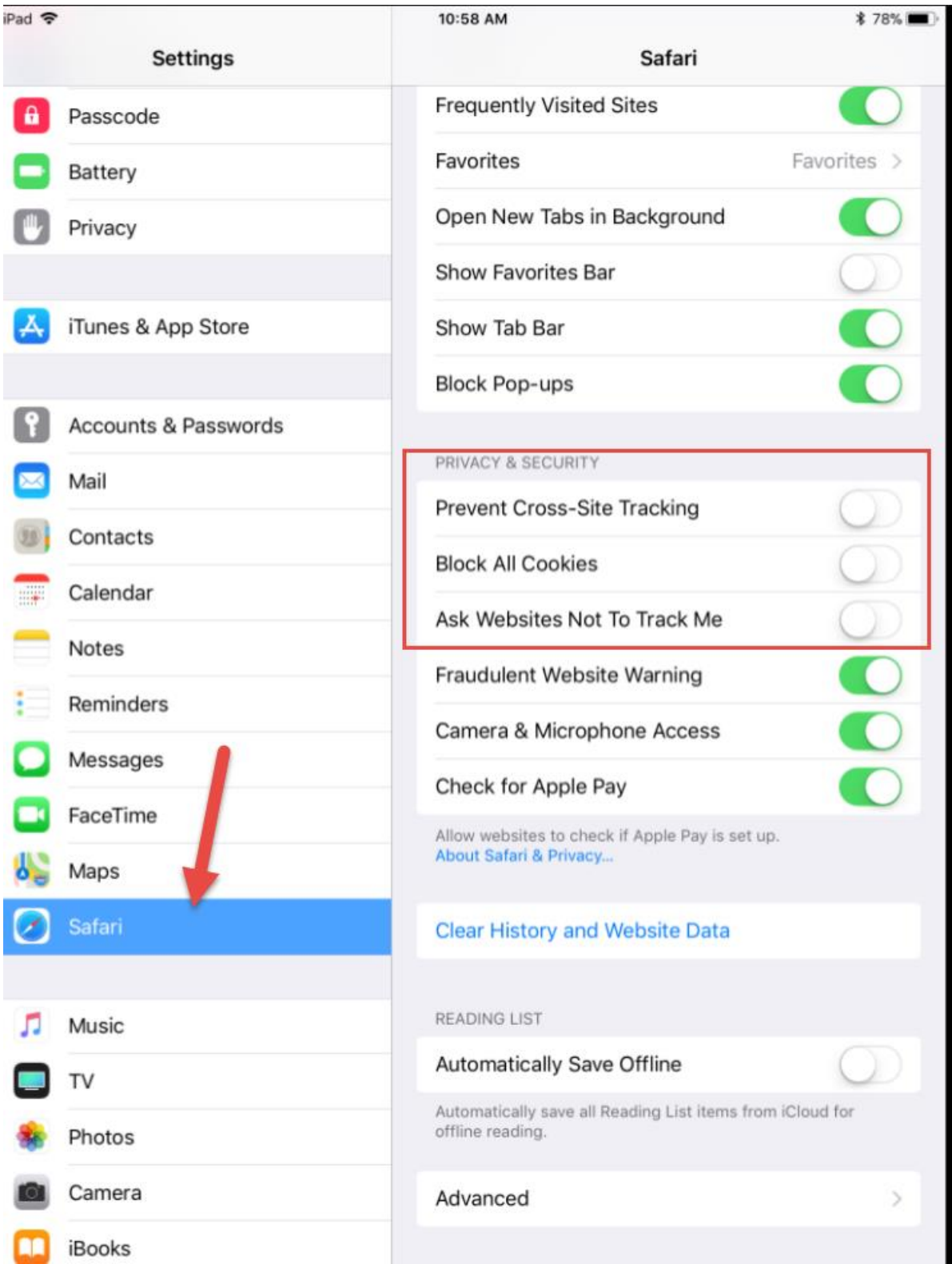

Click Clear History and Website Data

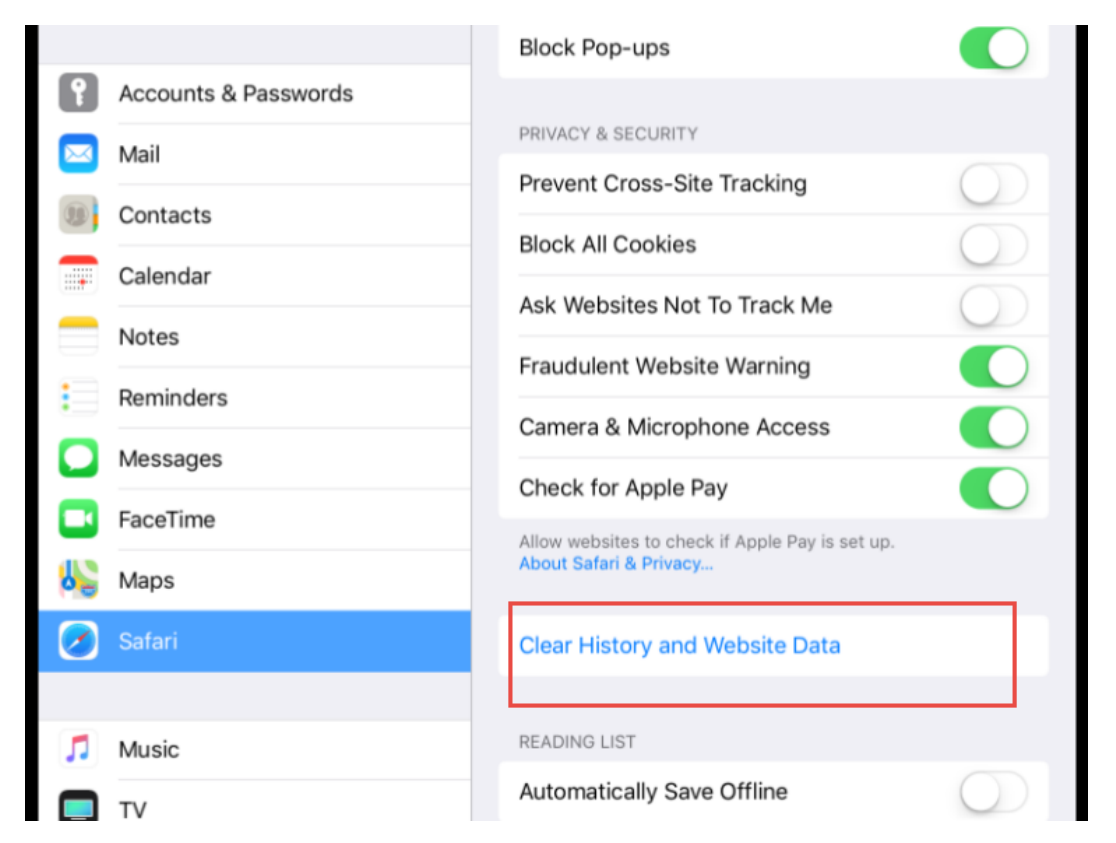

A new window will appear. Click Clear. Then press the home button to return to Safari when you're ready.

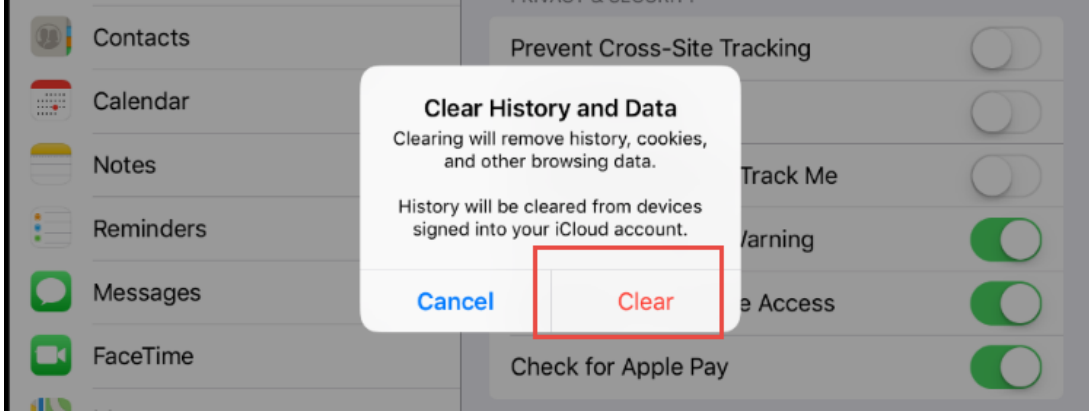